# **22CS103 IT WORKSHOP AND TOOLS**

Hours Per Week :

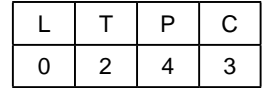

**PREREQUISITE KNOWLEDGE:** Basics of Computer knowledge, Applications of Computers.

# **COURSE DESCRIPTION AND OBJECTIVES:**

This course enables the students to learn various components of a computer system, assembly and dis-assembly of various components, troubleshooting, installation of OS and other applications. Also practicing of the usage of software tools such as word, excel, ppt and LaTex, text and image editors.

# **MODULE - 1**

### **PRACTICES:**

- Demo of various physical components of a computer system.
- Integration of various components of a computer system and dismantling.
- Installation of OS in a computer system through various storage devices.
- Installation of OS in a computer system through cloning.
- Detection of faulty components such as hard disk, RAM, SMPS, network interface in a computer system.
- Demonstration of program execution environment
- Demo of Windows/Linux file system.
- Demo of location OS files in the file system (Windows/Linux).
- Configuration of network interface in a computer system and troubleshooting of network connectivity issues.
- Demo of shell scripts for maintenance and administration of a computer system
- Usage of editor tools
- Installation of software tools such as C compiler / interpreter, Java IDE, Python IDLE, Pycharm etc.
- Installation of antivirus software, web browsers and application of servers such as Apache server etc.

# **MODULE - 2**

#### **PRACTICES:**

- Prepare your resume using MS-word
- Design a "Birthday Invitation" card.
- Design a Timetable given to you at the beginning of the semester without grid lines.
- Using Draw Table feature, insert a 7-column, 6-row table to create a calendar for the current month.
- Enter the names of the days of the week in the first row of the table.
- Centre the day names horizontally and vertically.
- Change the font and font size as desired.
- Insert a row at the top of the table.
- Merge the cells in the row and enter the current month and year using a large font size.
- Shade the row.
- Enter and right-align the dates for the month in the appropriate cells of the table.
- Change the outside border to a more decorative border. Identify two important dates inthe calendar and shade them.

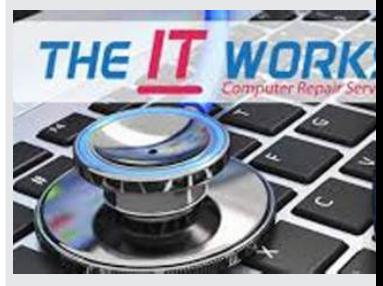

SOURCE : <https://> bright-industry. com/electricalengineering

#### **SKILLS:**

- *Integration of various components of a computer system.*
- *Trouble shooting of components of a computer system.*
- *Installation of OS and its various tools/ applications.*
- *Usage of IT tools such as MS-Word, LaTex etc.*
- *Creating the documents using MS-Word and LaTex.*
- *Analysing and visualizing data with excel.*
- *Developing various power point presentations.*
- Prepare mark sheet using MS-Excel.  $\bullet$
- Create a pivot table to analyse your worksheet data.
- Prepare a presentation on your university using MS-PowerPoint.  $\bullet$ 
	- Design a Magazine cover. Use the following:
		- (1) Select a theme for the page,
		- (2) Insert either a picture or clipart, and
		- (3) Use WordArt.  $\bullet$
- Design a poster inviting all students of your university to the Computer Festival.  $\bullet$
- $\bullet$ Installation and demonstration of LaTeX.
- Prepare professional pdf documents using LaTeX.  $\bullet$
- Prepare LaTex document containing mathematical equations  $\bullet$

# **COURSE OUTCOMES:**

Upon successful completion of the course, students will have the ability to:

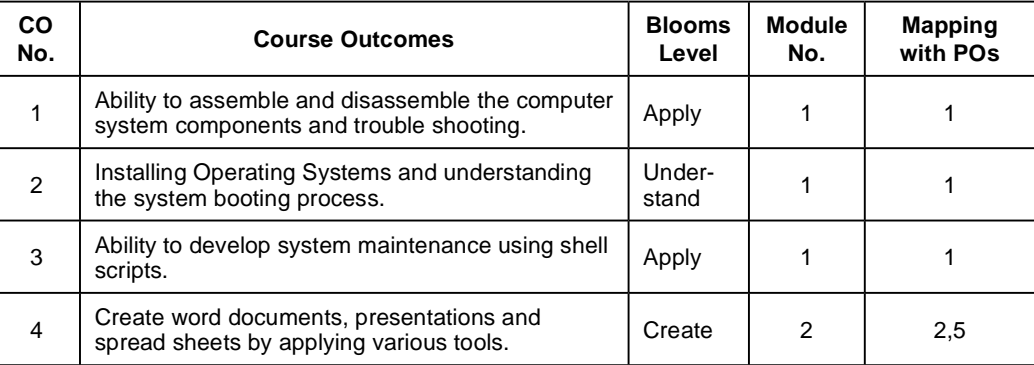

#### **TEXT BOOKS:**

- 1. Fundamentals of Computers by Reema Thareja, Oxford University Press 2nd edition 2019, India
- 2. Stefan Kottwitz, "LaTeX Beginner's Guide: Create visually appealing texts, articles, and books for business and science using LaTeX", 2nd Edition, Kindle, 2021.

#### **REFERENCES:**

- 1. 1. Priti Sinha and Pradeep K. Sinha, "Computer Fundamentals: Concepts, Systems and Applications", 8th edition, BPB Publications, 2004.
- John Walkenbach, Herb Tyson, Michael R.Groh and FaitheWempen, "Microsoft Office 2010  $2.$ Bible", Wiley.

#### **E-RESOURCES:**

1) [https://explorersposts.grc.nasa.gov/post631/2006-2007/computer\\_basics/ComputerPorts.doc](https://explorersposts.grc.nasa.gov/post631/2006-2007/computer_basics/ComputerPorts.doc) Image source:<https://www.facebook.com/TheITWorkshopWA>